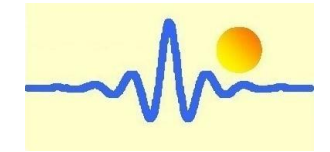

# Digitales Gauss-/Teslameter

# CYGM99A

### Bedienungsanleitung Version 2: March 9, 2023

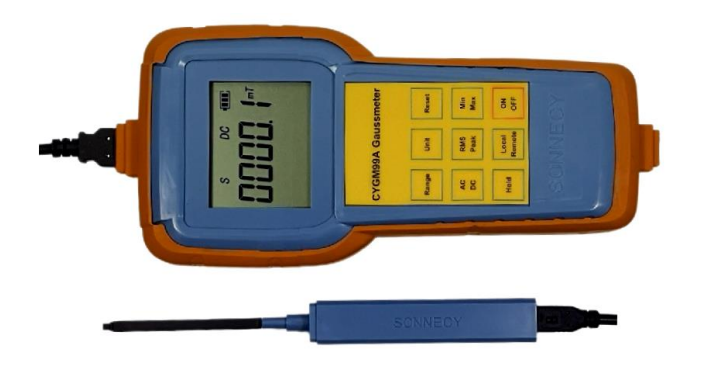

*ChenYang* **Technologies GmbH & Co. KG**

Markt Schwabener Str. 8 85464 Finsing, Germany Tel. +49-(0)8121-2574100 Fax: +49-(0)8121-2574101 Email: info@chenyang.de http://www.chenyang.de

Das Gaussmeter CYGM99A arbeitet auf Grundlage des Hall-Effekt Messprinzips. Es ist ein mikroprozessorgesteuertes Messgerät und kann zur Messung von DC/AC Magnetfeldstärken von permanentmagnetischen Materialien, Motoren, Lautsprechern, Magnetsensoren/-Wandlern, anderen Maschinen und Instrumenten usw. mit hoher Auflösung verwendet werden. Das Gaussmeter kann wahlweise mit 3 x AA Batterien (+1.5VDC) oder per USB-Kabel (+5VDC) betrieben werden.

## **1. Besonderheiten**

- Großer Messbereich bei hoher Auflösung
- Preiswertes, tragbares Messgerät, welches mit Benutzerfreundlichkeit und einfacher Handhabung überzeugt
- Ideal für schnelle Qualitätskontrollen und Vergleichsmessungen, mit integrierter Polaritätsanzeige
- Datenkommunikation mit dem PC per USB-Kabel für weitere Datenverarbeitung
- Steuerbarkeit/Fernbedienung per Computer

# **2. Technische Daten**

Auflösung:

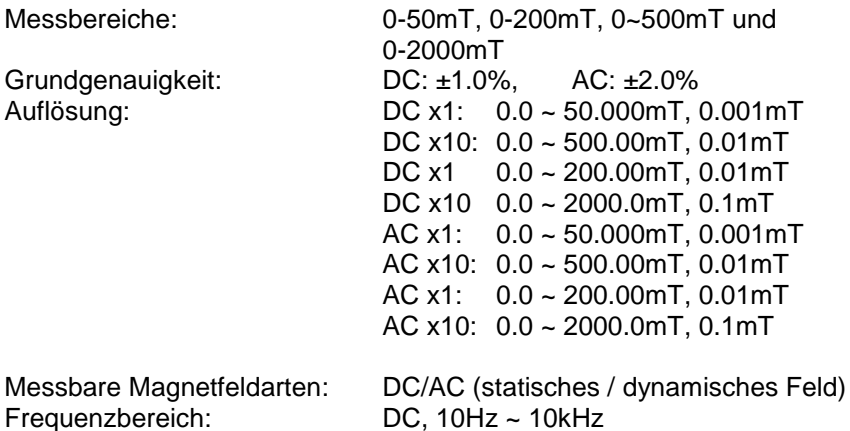

Frequenzber

Funktionen: Messbereichsauswahl x1/x10 Einheitenauswahl mT/Gs Nullpunkteinstellung N/S Polaritätsanzeige für DC Messungen RMS/Spitzen-Werte für AC Messungen Max-/Min-Wert, aktuelle Anzeige halten Steuerung per Tastenfeld oder PC

Anzeige: 5 Zeichen LCD Anzeigeeinheiten: mT/Gs (1mT=10Gs)<br>Betriebstemperatur: +5°C ~ +50°C Betriebstemperatur: +5°C ~ +50°C Lagertemperatur: Relative Luftfeuchtigkeit:  $20\% \sim 80\%$ <br>Stromversorgung:  $3 \times 1.5$ V AA Abmessungen: 190mm x 90mm x 33mm Gewicht: 365g

3 x 1.5V AA Batterien oder USB 5V

#### **3. Mitgeliefertes Zubehör**

- 1. 3 x 1.5V AA Batterien (bei Luftfracht nicht enthalten)
- 2. 1 x Hallsonde CYTP98B (CYTP98A/CYAP98A/CYAP98B)
- 3. 2 x 0.9m USB-Kabel
- 4. 5V DC Netzteil (Standard Smartphone Ladegerät)

#### **4. Hall Sonden**

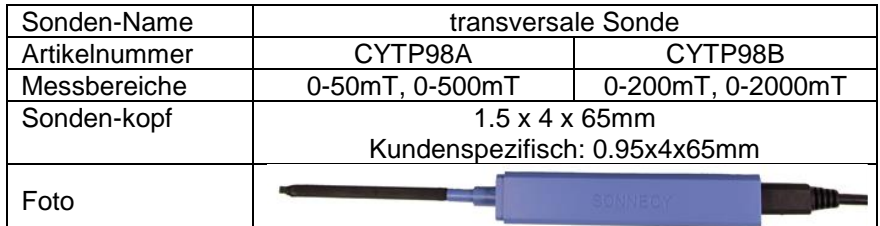

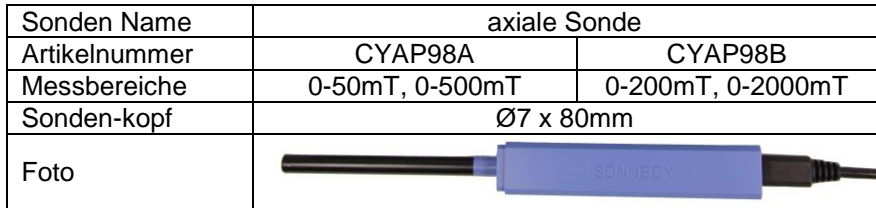

#### **5. Messprinzip**

Das Gauss-/Teslameter CYGM99A nutzt eine Hall-Effekt Sonde zur Messwerterfassung. Es gibt zwei Arten von Hall Sonden: transversal- und axial Sonden, welche für unterschiedliche Magnetisierungsrichtungen verwendet werden.

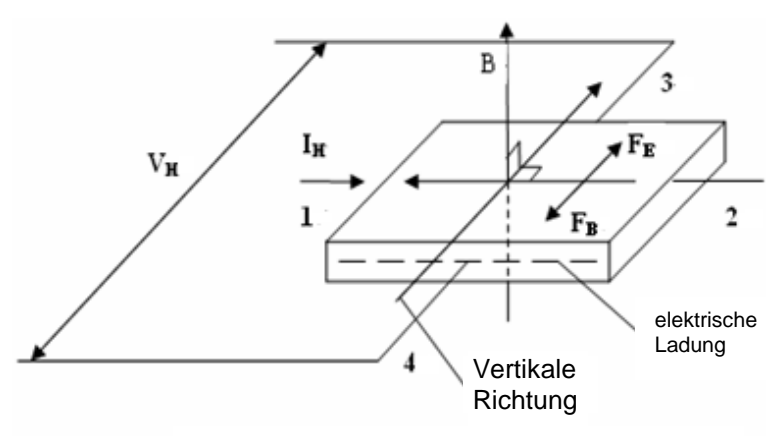

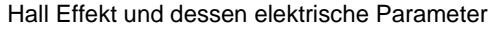

Gemäß dem Hall-Effekt Prinzip kann eine Spannung im rechten Winkel zum Strompfad gemessen werden, wenn in einen Leiter oder Halbleiter senkrecht zum Strompfad in ein magnetisches Feld eingebracht wird. Die Hall-Spannung kann folgendermaßen berechnet werden:

$$
V_H = k_H I_H B
$$

Wobei:  $V_H$ : Hall Spannung in Volt

- B: magnetische Flussdichte in Gauss
- k<sub>H</sub>: Sensitivität des Bauteils in Volt/Gauss
- I: Arbeitsstrom in Ampere

Ursprünglich wurde die Entdeckung für die Klassifikation von chemikalischen Proben benutzt. Die Entwicklung von Indium-Arsen Halbleitern in den 1950ern führte zu den ersten brauchbaren Hall-Effekt Magnetfeldmessgeräten. Hall-Effekt Sensoren erlaubten erstmals die Messung von DC/AC (statisch/dynamisch) Magnetfeldern ohne eine Bewegung des Sensors zu erfordern.

#### **6. Messmethode**

Die Magnetfeldlinien des zu messenden Feldes sollten senkrecht durch das Hall-Effekt Bauteil an der Hallsonde verlaufen. Platzieren Sie die Hallsonde vorsichtig auf der Oberfläche des zu messenden Magneten oder am gewünschten Messpunkt des Magnetfeldes.

 $3 \hspace{1.5cm} 4$ 

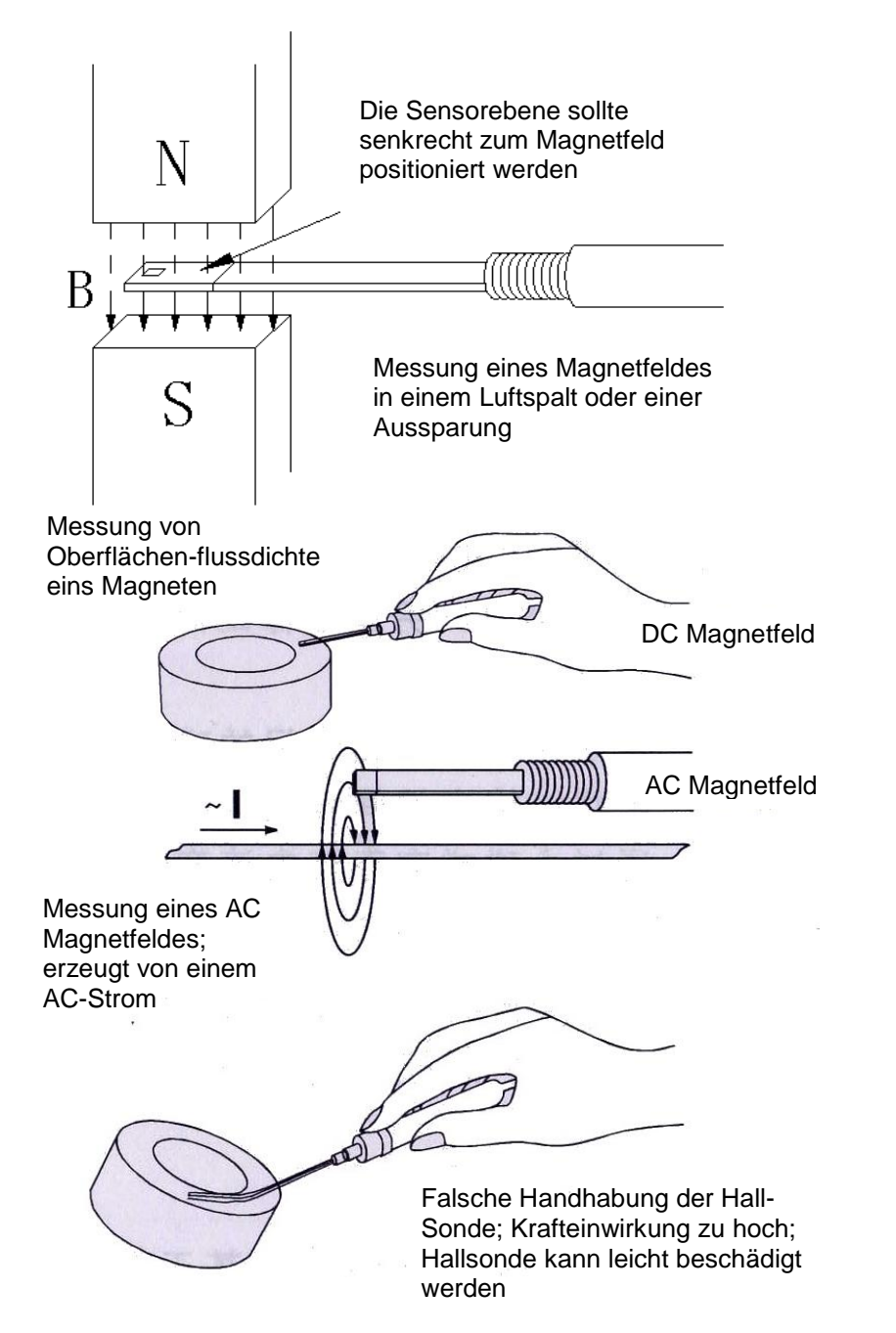

**7. Gerät und Funktionen**

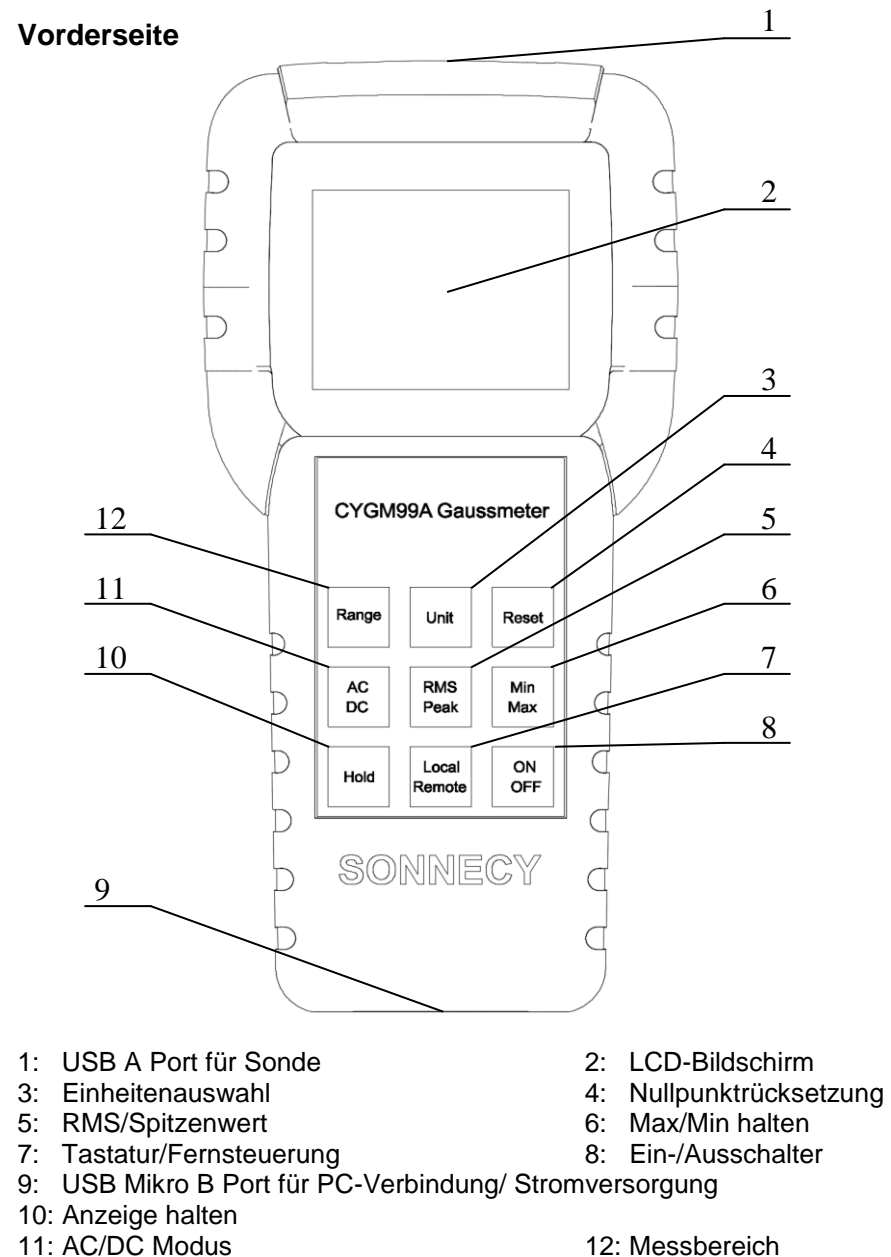

5 6

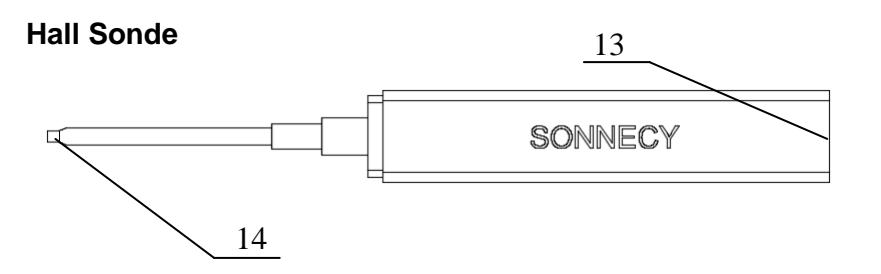

13: USB Mikro B Port für Messgerätverbindung 14: Hall Bauteil

#### **LCD-Bildschirm**

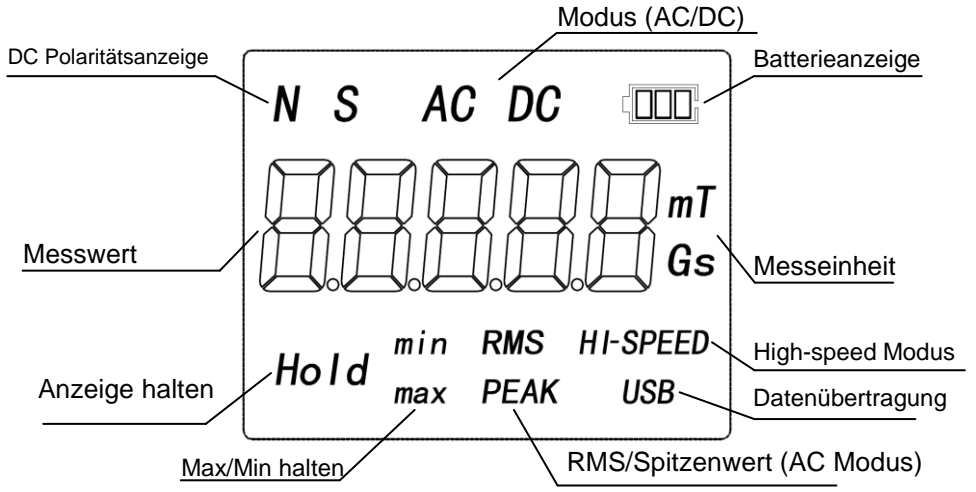

# **Funktionen:**

- 1) **USB A Port für Verbindung zur Sonde**: zur Verbindung der Hallsonde mit dem Messgerät
- 2) **LCD Bildschirm**: zur Anzeige der Feldstärke und der Polarität ("N" Nordpol, "S" Südpol) etc.
- 3) **Einheitenauswahl**: Auswahl zwischen den Einheiten (Gs / mT).
- 4) **Nullpunktrücksetzung**: den Messwert auf 0 zurücksetzen
- 5) **RMS/Spitzen-Wert**: Auswahl des Anzeigeformats von AC-Signalen (RMS-Wert oder Spitzenwert)
- 6) **Max/Min halten**: hält den Maximal-/Minimalwert
- 7) **Tastatur/Fernsteuerung:** Auswahl der Steuermethode
- 8) **Ein-/Ausschalter**: Messgerät Ein- oder Ausschalten
- 9) **USB Mikro B Port für PC-Verbindung/Stromversorgung**: externe 5V-Stromversorgung anschließen; Datenkommunikation zwischen Gaussmeter und PC
- 10) **Anzeige halten**: aktueller Messwert zu halten
- 11) **AC/DC Modus**: zwischen Messung von AC-/DC-Feldern wechseln
- 12) **Messbereich**: umschalten zwischen den Messbereich 0-50mT und 0-500mT für die Hall Sonden CYTP98A und CYAP98A oder zwischen 0-200mT und 0-2000mT für die Hall Sonden CYTP98B und CYAP98B
- 13) **USB Mikro B Port für Messgerätverbindung**: Verbindung der Hall-Sonde mit dem Messgerät

# **8. Messvorgang**

- 1) Verbinden der Hall-Sonde (13) mit dem Messgerät (1) via Mikro USB-Kabel
- 2) 3 x 1.5V AA Batterien in das Batteriefach einlegen oder +5V Stromversorgung via USB-Kabel mit dem Gerät verbinden
- 3) Das Gerät mit der "ON/OFF"-Taste(8) anschalten, LCD-Bildschirm zeigt 0000.0mT oder einen anderen Wert an

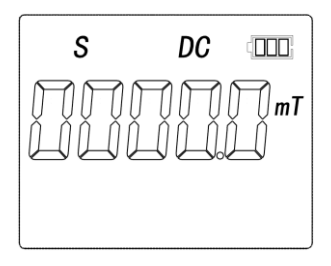

4) **Messbereich auswählen** indem die "Range"-Taste(12) gedrückt wird, der Messbereich ändert sich zwischen 0-200mT und 0-2000mT (hier als Beispiel mit der Hall-Sonde CYTP98B oder CYAP98B):

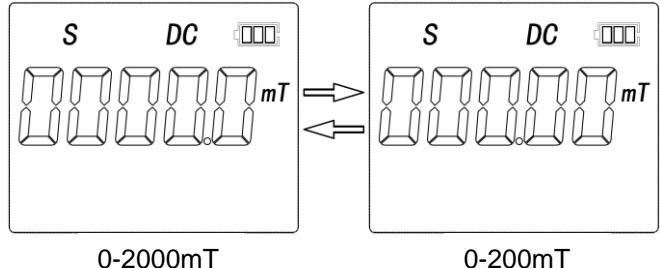

5) **Wechseln zwischen AC/DC Modus** indem die "AC/DC"-Taste (11) gedrückt wird, zeigt der Bildschirm AC oder DC-Messung an:

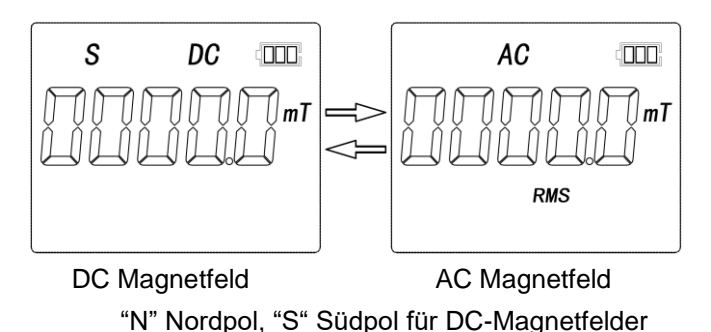

6) **Einheitenauswahl** durch Betätigen der "Unit"-Taste (3), ändert sich die Einheit zwischen mT und Gs

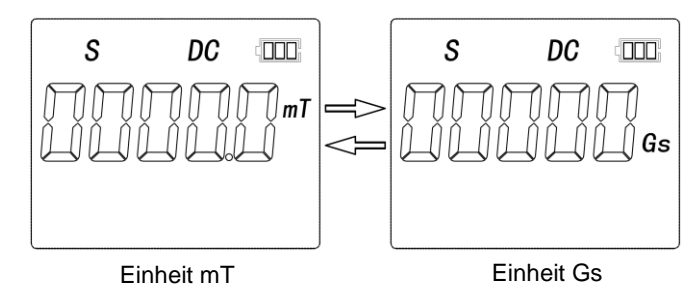

7) **Nullpunktrücksetzung**. Die Hallsonde weit weg von einem Magnetfeld halten oder in einer Nullpunktkalibrierkammer einstecken. Anschließend die "Reset"-Taste (4) drücken, der Bildschirm zeigt nun 0.0(00) an:

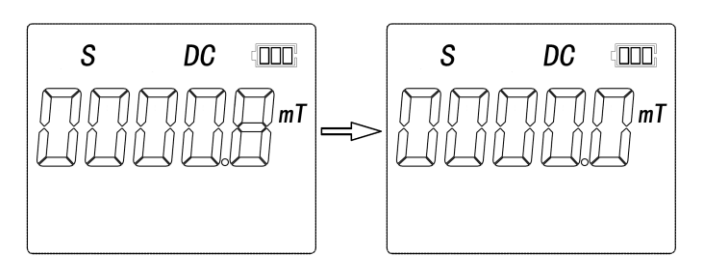

**Beachten:** Nach dem Ändern des Messbereichs mit Taste (12) oder Ändern des AC/DC Modus (11) muss der Nullpunkt zurückgesetzt werden bevor eine neue Messung durchgeführt wird.

8) **Max/Min halten auswählen** durch Drücken der "Min/Max"-Taste (6).

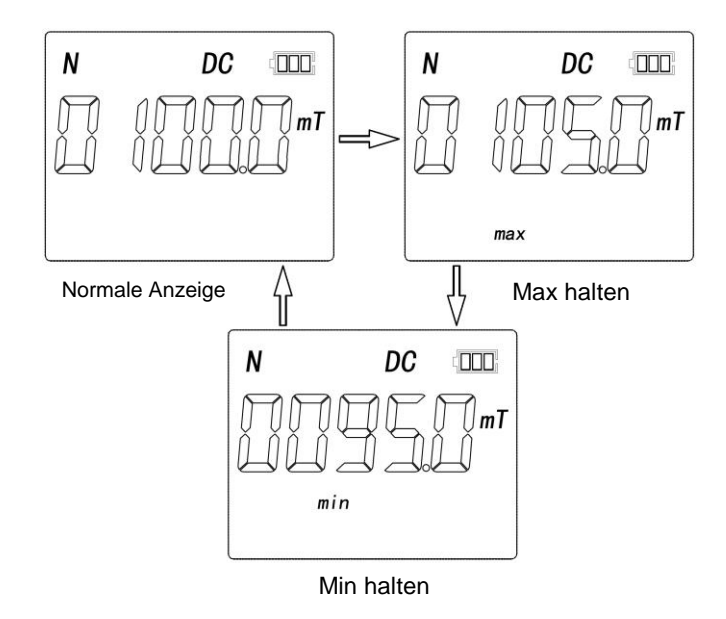

**Beachten:** Im Max/Min-Modus ändert sich die Anzeige nur wenn der eigentliche Messwert größer/kleiner als der letzte angezeigte Wert ist. Demnach muss zuerst im Normal-Modus eine Rücksetzung mithilfe der Taste (6) durchgeführt werden, wenn Sie ein Magnetfeld messen müssen, das kleiner oder größer als den vorherigen Messwert ist.

9) **Das Anzeigeformat von AC-Signalen** kann durch betätigen der "RMS/Peak"-Taste (5) geändert werden. Die Messwerte werden wie folgt dargestellt:

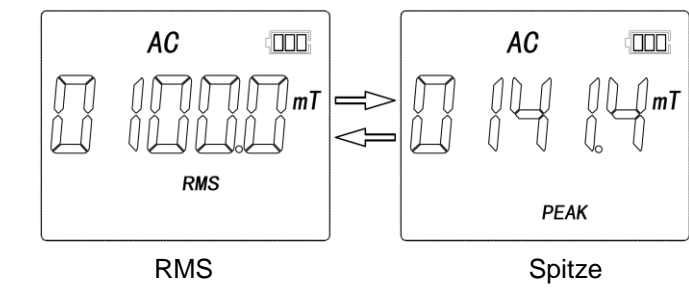

**Beachten:** Für AC-Messwerte wird von einer sinusförmigen Magnetfeldänderung ausgegangen. Der Effektivwert oder die Amplitude des zugrundlegenden Signals wird am Bildschirm angezeigt.

10) **Anzeige halten** kann durch Drücken der "Hold"-Taste(10) bewirkt werden.

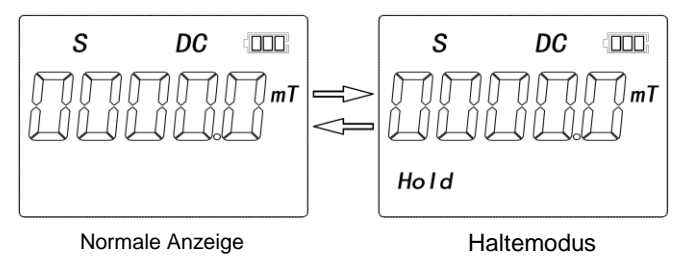

11) Nach dem Entfernen der Schutzkappe wird das Hall-Element (14) der Hallsonde an der Oberfläche des Messobjekts (z.B. permanent Magnet) positioniert. Anschließend kann der Messwert und die Polarität vom Bildschirm abgelesen werden. ("N" für Nordpol, "S" für Südpol)

**Beachten:** Der Magnetpol des Messobjekts entspricht Nordpol wenn der Bildschirm "N" anzeigt, während die Etikettenseite der transversalen Hallsonde in Richtung der Oberfläche des Messobjekts zeigt. Ist dies der Fall kann der Markenname SONNECY gelesen werden (siehe Foto).

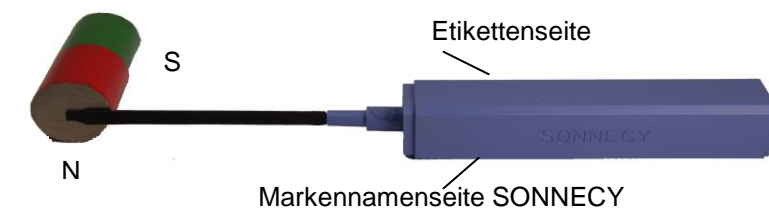

Der Magnetpol des Messobjekts entspricht Nordpol wenn der Bildschirm "N" anzeigt und das Ende der axialen Hall-Sonde auf der Oberfläche des Messobjekts platziert ist.

- 12) Bitte nach der Messung die Schutzkappe wieder anbringen um die Hallsonde zu schützen und das Gerät ausschalten. Das Gaussmeter schaltet sich im Local Control Modus nach zehn Minuten automatisch ab, sollten in dieser Zeit keine Eingaben über das Keypad gemacht worden sein.
- 13) Die ausgelieferten Hallsonden wurden mit einem identischen Referenz-Gaussmeter CYGM99A kalibriert. Deshalb sind alle unsere Hallensonden für den Gaussmeter CYGM99A kompatibel.

## **9. Steuerung per PC**

- 1) Verbinden Sie das Messgerat (9) per USB-Kabel mit einem PC. Anschließend ist der CH340G Treiber zu installieren. Stellen Sie sicher, dass das Gerät als serieller Port COMx erkannt wird.
- 2) Das Messgerät besitzt einen seriellen Full-Duplex Port, welcher mit einer BAUD-Rate von 1MHz, ohne Paritätsprüfung und einem Stop-Bit konfiguriert wurde. Es können folgende 1 Byte ASCII Befehle um entsprechende Funktionen auszulösen, gesendet werden:

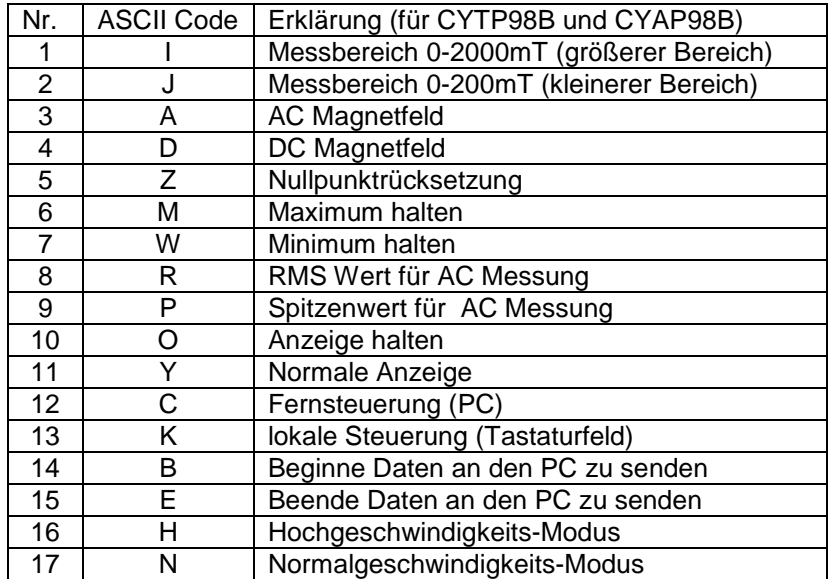

3) Um die Fernsteuerung zu aktivieren muss zu Anfang "C" gesendet werden. Das Messinstrument geht zurück in den lokalen Modus, wenn "K" gesendet oder die "Local/Remote"-Taste (7) gedrückt wird.

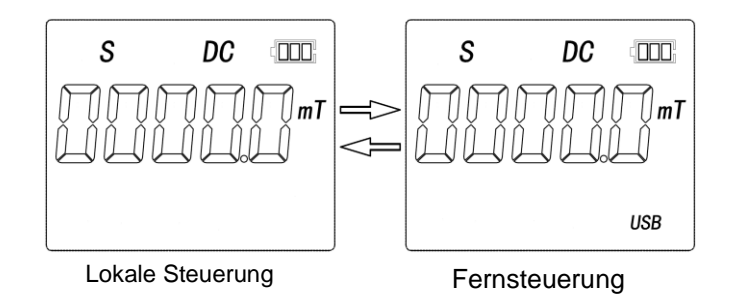

Wenn sich das Gerät im Fernsteuerungs-Modus befindet, kann auf alle anderen ASCII-Instruktionen geantwortet werden. Fernsteuerungsbefehle 1-11 sind identisch mit den entsprechenden Tastaturfeld Funktionen. Deshalb werden nur die übrigen Funktionen im Folgenden erklärt.

4) **Aktivierung und Deaktivierung von Messdatenverkehr** wird mit dem "B" bzw. "E" Befehl bezweckt. Die Messdaten werden kontinuierlich in der Einheit "mT" zum Computer gesendet. Es werden 1024 Werte/Sekunde versendet.(Datenformaterklärung in Kapitel 10)

**Beachten:** Die Verlaufswerte werden per USB an den PC gesendet. Das bedeutet dass im DC-Modus der gesendete Messwert mit dem auf dem Bildschirm angezeigten Wert sich decken sollte. Im AC-Modus allerdings stellt der gesendete Wert die Momentaufnahme der Magnetfeldstärke dar, welche unterschiedlich vom RMS oder Spitzenwert ist.

5) **Aktivierung und Deaktivierung des Hochgeschwindigkeits-Modus** wird mit dem "H" bzw. "N" Befehl durchgeführt. Es kann der Hochgeschwindigkeit-Modus aktiviert werden um eine höhere Datenübertragung von 10240 Werten/Sekunde zu erreichen.

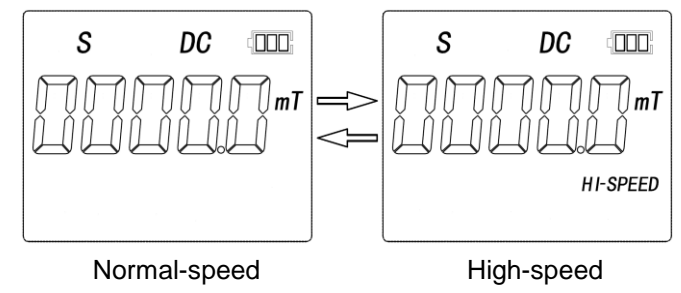

**Beachten:** Diesen zwei Befehlen wird nur geantwortet, solange der "Messdatenverkehr" inaktiv ist

#### **10. Datenformat**

Wenn der Messdatenverkehr aktiv ist, sendet das Gerät kontinuierlich aktuelle Verlaufsmesswerte des Magnetfeldes in der Einheit "mT" zum PC. Die Abtastrate im normal-speed-Modus ist 1024 S/s und 10240 S/s im Hochgeschwindigkeits-Modus.

1) Im normal-speed-Modus werden die Messwerte im ASCII-Format gesendet. Jeweils 7 Bytes repräsentieren einen kompletten Messwert mit Vorzeichen.(siehe unten)

#### Messbereich 0-2000mT:

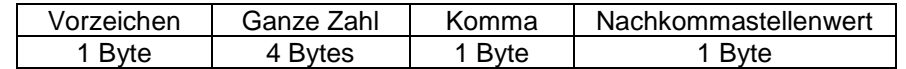

Messbereich 0-500mT und 0-200mT:

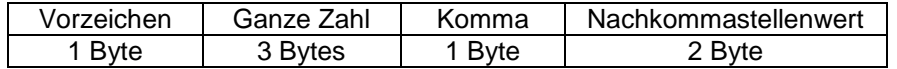

Messbereich 0-50mT:

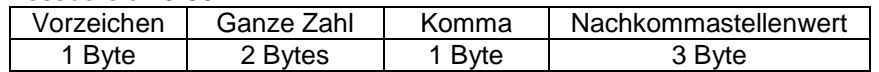

Zum Beispiel bedeuten folgende Bytes im Messbereich 0-2000mT, 1234,5mT mit Nord-Polarität:

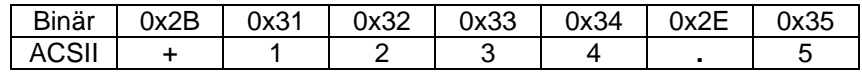

2) Im Hochgeschwindigkeits-Modus wird der ursprüngliche Binärcode, welcher einem Ausgabewert des 14-Bit AD-Wandlers entspricht, gesendet. Theoretisch entspricht der Wertebereich der Ausgabe 0- 16383 und korrespondiert mit dem Minimum und Maximum der Magnetfeldstärke im aktuellen Messbereich.

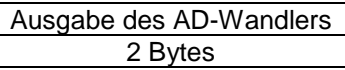

Zum Beispiel bedeuten folgende Bytes im Messbereich 0-2000mT, 586,9mT mit Nord-Polarität:

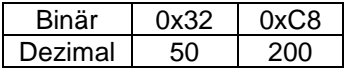

((50\*256+200)-Offset)/nADC\*MR=586.9mT

Wobei Offset=8192 dem theoretischen Offset der AD-Wandlung, nADC=16384 dem Wertebereich des AD-Wandlers und MR=2000mT dem aktuellen Messbereich entsprechen.

13 14

## **11. Verpackung:**

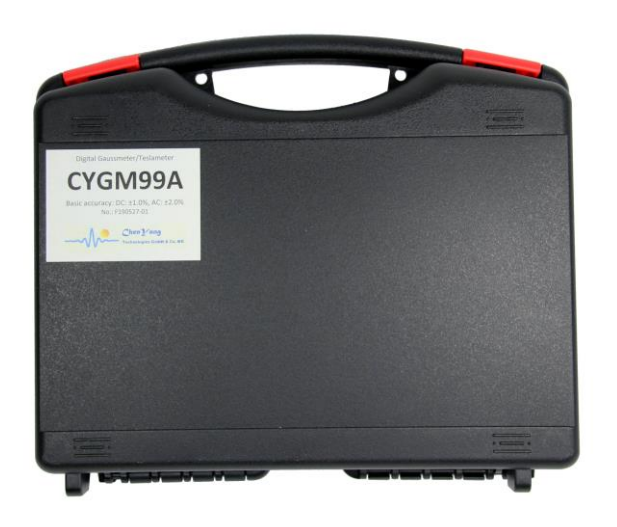

Nettogewicht: 735g

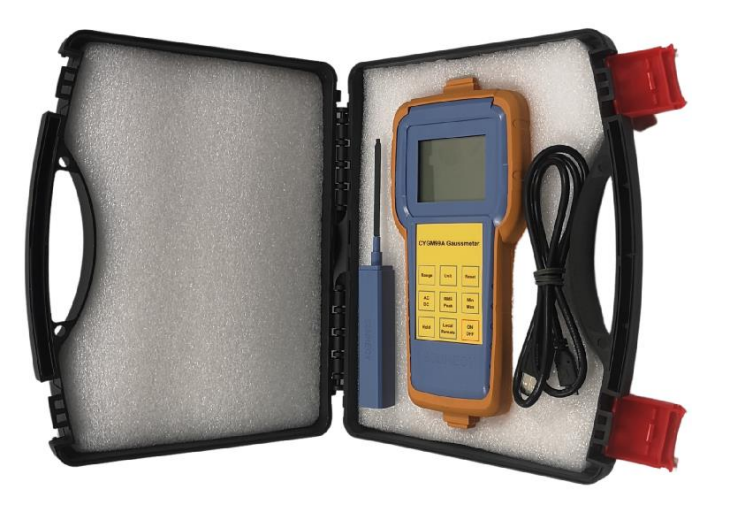

- 1 3 x 1.5V AA Batterien (bei Luftfracht nicht enthalten)
- 2 1 x Hallsonde CYTP98B (CYTP98A/CYTP98A oder CYTP98B)
- 3 2 x 0.9m USB-Kabel
- 4 1 x 5V Netzteil
- **12. Garantie**

Messgerät: 12 Monate<br>Hallsonde: 12 Monate

Keine Garantie. Wir bieten Ersatz Hall-Sonden zu einem reduzierten Preis an (10% Rabatt)

Bitte kontaktieren Sie uns für technische Fragen, Reparatur oder Ersatz etc.:

Version 2 March 9, 2023

Chen Yang Technologies GmbH & Co. KG

Markt Schwabener Str. 8 85464 Finsing, Germany Tel. +49-(0)8121-2574100 Fax: +49-(0)8121-2574101 Email: info@chenyang.de http://www.chenyang.de